# Finding Help When You Need It

Everyone needs help from time to time. Learning a new software program can be challenging, but Daktronics has provided a number of options for you to find help for your Venus 1500 software.

#### **Help Guide**

- The Venus 1500 Help Guide can be launched by clicking the Application menu, the round orange V in the top left corner of the software, and then clicking on Help... and Contents. (See Fig. 1)
- Use the Contents tab to select the information you may be looking for or to launch a printer friendly version of the guide. If you choose to print just one page for reference, use the print icon in the top menu bar.

Tip: Use the Index or Search tab to quickly find specific information. (See Fig. 2)

## Other Ways to launch the Help Guide

- You can also launch Help Guide from any Venus 1500 or Content Studio window by clicking the F1 key on your computer keyboard.
- Or, click on the question mark in the blue circle on any Venus 1500 or Content Studio window.

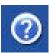

# Other Ways to get help when you need it

**Venus 1500 Support page** on the Daktronics website provides you self-help options with a searchable knowledge base and the ability to request a callback from one of our software trainers to assist you with your software operational question if you need additional help.

http://www.daktronics.com/venus1500support

- 1. Using the Venus 1500 Support page. Browse FAQs or search the knowledge base by entering your question and clicking on the Search button.
- Still need help? Scroll down the page and look for the blue Contact A Trainer button to request a callback from one of the Daktronics professional trainers who can assist you with your operational question. (See Fig. 3)

#### Exercise

**Exercise:** Press the F1 key to launch the Help Guide. Visit the Daktronics support site and find the Contact A Trainer button.

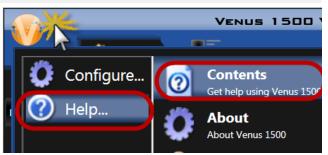

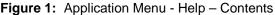

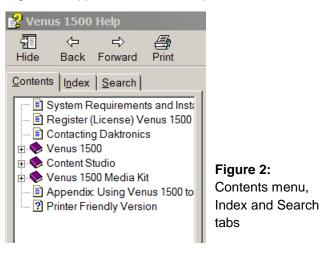

### Software Training Assistance

If your equipment is working properly and you have a question on how to use the features of Venus 1500 software, one of our software trainers would be happy to give you a callback to assist you. The typical response time is less than four hours during Daktronics corporate business hours (Monday-Friday, 8am – 5pm CST).

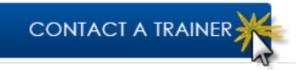

Figure 3: Contact A Trainer to request a callback online